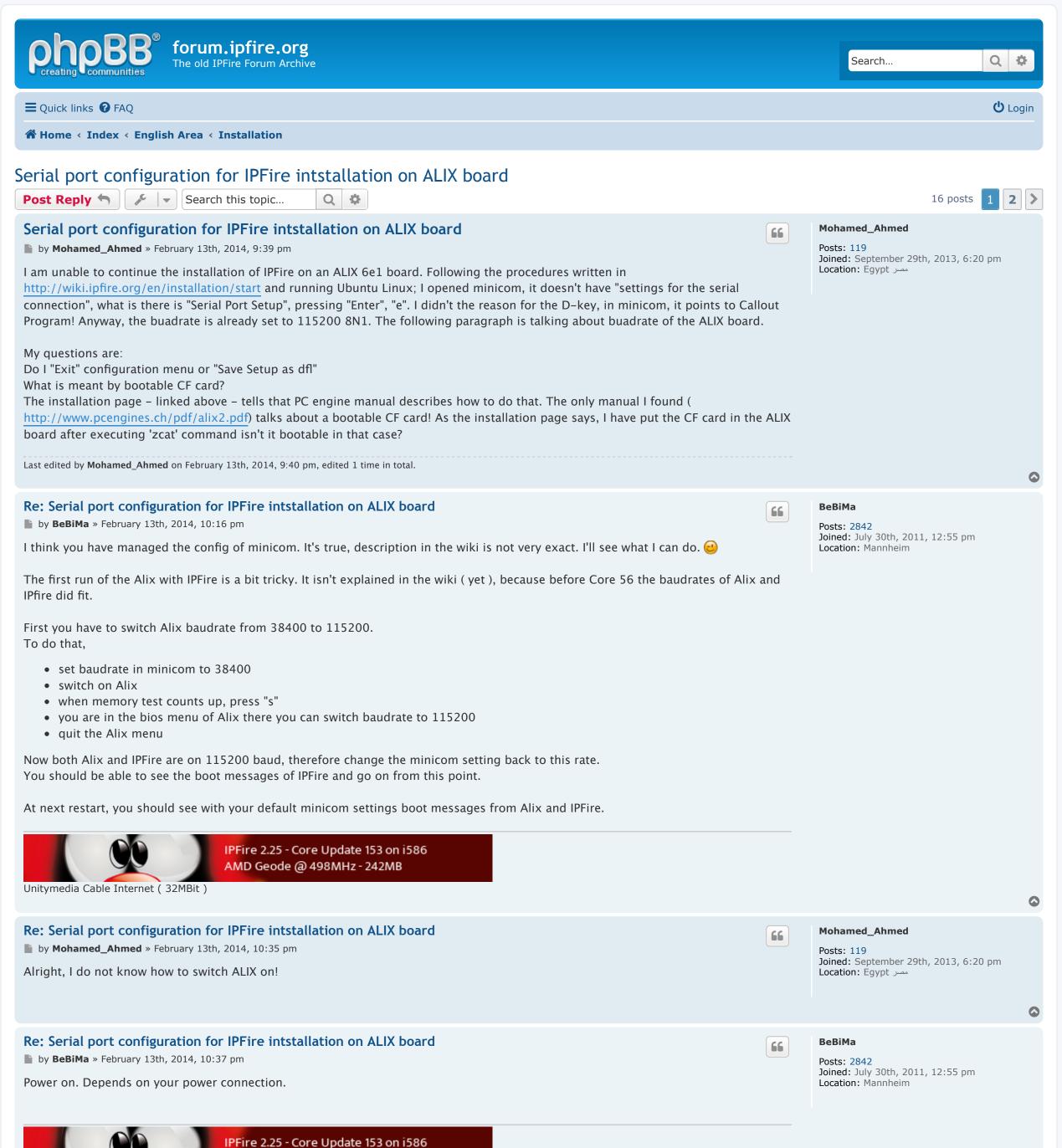

| AMD Geode @ 498MHz - 242MB<br>Unitymedia Cable Internet ( 32MBit )                                                                                                    |    |                                                                                  |   |
|----------------------------------------------------------------------------------------------------|----|----------------------------------------------------------------------------------|---|
| Re: Serial port configuration for IPFire intstallation on ALIX board                                                                                                    | 66 | Mohamed_Ahmed                                                                    |   |
| by Mohamed_Ahmed » February 13th, 2014, 10:43 pm It is powered on, meaning connected to power source and the DB-9 LED is on. After setting the baudrate I "Exit" the configuration menu, what appears afterwards is the message "Press CTRL A Z" nothing else.                       |    | Posts: 119<br>Joined: September 29th, 2013, 6:20 pm<br>Location: Egypt           |   |
| inclut, what appears alterwards is the message Tress erice A 2 nothing else.                                                                                                    |    |                                                                                  | ٥ |
| <ul> <li>Re: Serial port configuration for IPFire intstallation on ALIX board</li> <li>in by BeBiMa » February 13th, 2014, 10:51 pm</li> <li>Which baudrate do you have in minicom and which baudrate have you set on Alix?</li> </ul>                                               | 66 | BeBiMa<br>Posts: 2842<br>Joined: July 30th, 2011, 12:55 pm<br>Location: Mannheim |   |
| Unitymedia Cable Internet ( 32MBit )                                                                                                    |    |                                                                                  | 0 |
| Re: Serial port configuration for IPFire intstallation on ALIX board                                                                                                    | 66 | Mohamed_Ahmed                                                                    |   |
| by Mohamed_Ahmed » February 13th, 2014, 10:54 pm I have set the minicom to 38400 baudrate.                                                                                                    |    | Posts: 119<br>Joined: September 29th, 2013, 6:20 pm<br>Location: Egypt           |   |
| The PC engine manual says in page 9: "Connect Ethernet as needed"? My configurations has only two connection to the board, the power cable and the null modem cable. Should I connect an Ethernet cable?!                                                                            |    |                                                                                  |   |
| Last edited by <b>Mohamed_Ahmed</b> on February 13th, 2014, 11:09 pm, edited 1 time in total.                                                                                                    |    |                                                                                  | 0 |
| Re: Serial port configuration for IPFire intstallation on ALIX board                                                                                                    | 66 | ВеВіМа                                                                           |   |
| by BeBiMa » February 13th, 2014, 11:12 pm No. For these first steps you only need your serial connection Alix <> PC.                                                                                                    |    | Posts: 2842<br>Joined: July 30th, 2011, 12:55 pm<br>Location: Mannheim           |   |
| When do you have powered on your Alix?<br>This would be a hint about the step the system is now.                                                                                                    |    |                                                                                  |   |
| System startup can be described as follows:                                                                                                    |    |                                                                                  |   |
| <ul> <li>power on</li> <li>Alix BIOS starts with a memory test ( default 38400 ), which lets you enter BIOS menu</li> <li>system on CF is started, IPFire switches to 115200</li> <li>IPFire boots up</li> <li>first run with config as described in wiki</li> </ul>                 |    |                                                                                  |   |
| If the system is in steps 4. or 5. you must communicate with 115200 baud.                                                                                                    |    |                                                                                  |   |
| It is not good, to power down / power up the running system in config mode. Maybe the system is damaged. 😁                                                                                                    |    |                                                                                  |   |
| Last edited by <b>BeBiMa</b> on February 13th, 2014, 11:22 pm, edited 1 time in total.                                                                                                    |    |                                                                                  |   |
| Unitymedia Cable Internet ( 32MBit )                                                                                                    |    |                                                                                  |   |
|                                                                                                    |    |                                                                                  | ٥ |
| Re: Serial port configuration for IPFire intstallation on ALIX board by Mohamed_Ahmed » February 13th, 2014, 11:36 pm                                                                                                    | 66 | Mohamed_Ahmed<br>Posts: 119<br>Joined: September 29th, 2013, 6:20 pm             |   |
| I set the minicom to 38400 then "Exit", after that I plug the power cable to the power source. The three LEDs of the board light up, only DB-9 LED remains on and nothing happen on the minicom, "Press Ctrl A Z" only. I will try again in the morning. Thanks for continuous help. |    | مصر Location: Egypt                                                              | 0 |
| Re: Serial port configuration for IPFire intstallation on ALIX board                                                                                                    | 66 |                                                                                  |   |
| by Arne.F » February 14th, 2014, 9:33 am The best way is to reconfigure the alix bios to 115200 so in future you can use always 115200.                                                                                                    |    | Arne.F<br>Core Developer                                                         |   |
| Arne                                                                                                    |    | Posts: 8522<br>Joined: May 7th, 2006, 8:57 am<br>Location: BS <-> NDH            |   |

Support the project on the <u>donation</u>!

| IPFire - An open source firewall solution                                                                                                    |    |                                                                        |    |
|----------------------------------------------------------------------------------------------------|----|------------------------------------------------------------------------|----|
| IPFire 2.25 - Core Update 153 master/c4f1f561 on<br>Intel Celeron @ 630MHz - 2GB                                                                                                    |    |                                                                        |    |
| IPFire 2.25 - Core Update 141 on armv5tel<br>ARM Feroceon - 240MB<br>PS: I will not answer support questions via email and ignore IPFire related messages on my non IPFire.org mail addresses.                                                                          |    |                                                                        | 0  |
| Re: Serial port configuration for IPFire intstallation on ALIX board                                                                                                    | 66 | BeBiMa                                                                 |    |
| by <b>BeBiMa</b> » February 14th, 2014, 10:32 am                                                                                                    |    | Posts: 2842<br>Joined: July 30th, 2011, 12:55 pm                       |    |
| Arne, you are right.<br>I tried to explain that a bit above and changed the english and german wiki accordingly.<br>But it is a bit difficult for an experienced old computer buddy to considerall basics of serial connections and bringing up a computer<br>system. 🕲 |    | Location: Mannheim                                                     |    |
| Unitymedia Cable Internet ( 32MBit )                                                                                                    |    |                                                                        |    |
| Re: Serial port configuration for IPFire intstallation on ALIX board by BeBiMa » February 14th, 2014, 3:37 pm                                                                                                    | 66 | BeBiMa<br>Posts: 2842                                                  |    |
| As a resume from this case remains the tip to set minicom to the right device. Especially when using an USB to serial adapter, which activated on the fly.                                                                                                    | is | Joined: July 30th, 2011, 12:55 pm<br>Location: Mannheim                |    |
| Unitymedia Cable Internet ( 32MBit )                                                                                                    |    |                                                                        | 0  |
| Re: Serial port configuration for IPFire intstallation on ALIX board                                                                                                    | 66 | Mohamed_Ahmed                                                          |    |
| by <b>Mohamed_Ahmed</b> » February 14th, 2014, 5:54 pm                                                                                                    |    | Posts: 119<br>Joined: September 29th, 2013, 6:20 pm                    |    |
| Thanks to the close support from BeBiMa, I was able to set up the connection to ALIX via a serial cable. But I am unable to access th<br>Internet from the IPFire device. I will research it a little bit, and if I wasn't able to do it, I will post here. (9)         | e  | Location: Egypt مصر                                                    | 0  |
| Re: Serial port configuration for IPFire intstallation on ALIX board                                                                                                    | 66 | BeBiMa                                                                 |    |
| by <b>BeBiMa</b> » February 15th, 2014, 11:57 am<br>Just one more hint for the BIOS config of the Alix.                                                                                                    |    | Posts: 2842<br>Joined: July 30th, 2011, 12:55 pm<br>Location: Mannheim |    |
| When the little push button S1, located between the CF slot and the header for a serial port, is pressed on power up, BIOS menu is called. With this it is possible to set the right baudrate.                                                                          |    |                                                                        |    |
| Unitymedia Cable Internet ( 32MBit )                                                                                                    |    |                                                                        |    |
|                                                                                                    |    |                                                                        |    |
| Re: Serial port configuration for IPFire intstallation on ALIX board by Mohamed_Ahmed » February 16th, 2014, 5:18 pm                                                                                                    | 66 | Mohamed_Ahmed Posts: 119                                               |    |
| If the BIOS menu is called with pushing the button at startup, what is the function that one have from pressing the S key at power up                                                                                                    | 0? | Joined: September 29th, 2013, 6:20 pm<br>Location: Egypt مصر           | •  |
| Post Reply 🕤 🔎 🖳                                                                                                    |    | 16 posts <b>1</b> 2                                                    | >  |
| < Return to "Installation"                                                                                                    |    |                                                                        |    |
| A Home < Index                                                                                                    |    | Delete cookies All times are UT                                        | ГС |
|                                                                                                    |    |                                                                        |    |

Contact: 💬

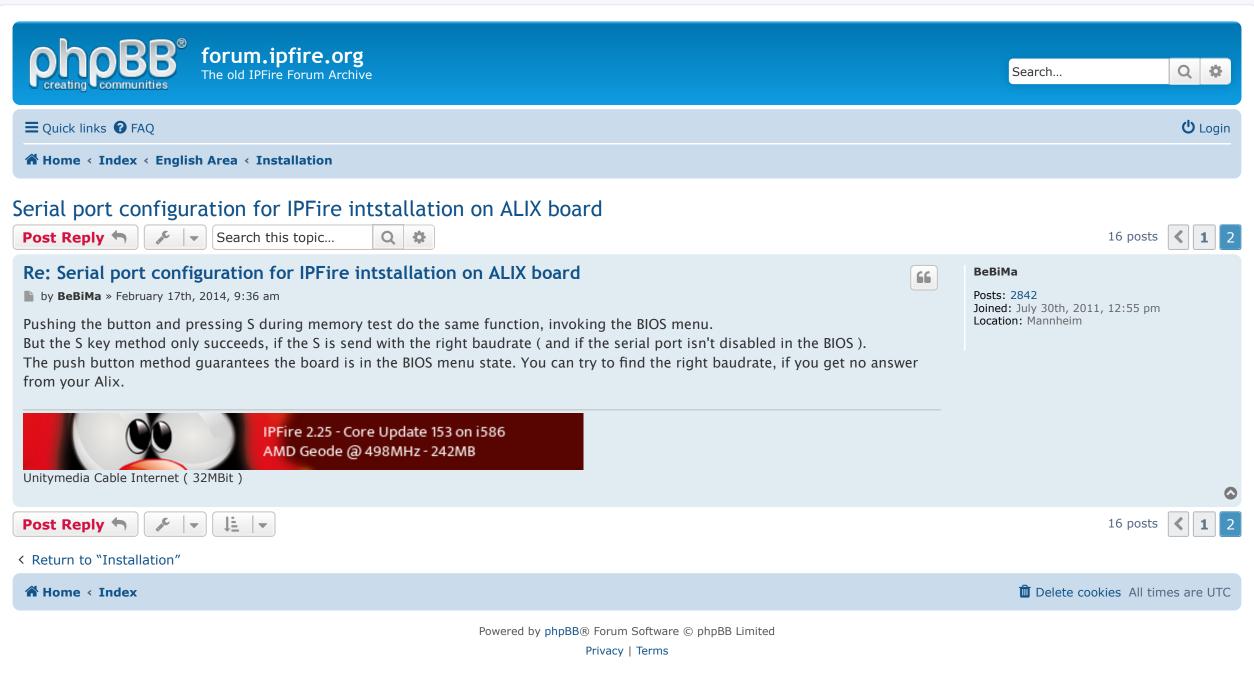